# UNIVERZA V LJUBLJANI

Fakulteta za strojništvo

## Karakterizacija dinamskega sistema z več prostostnimi stopnjami

Gradivo pri predmetu Višja dinamika

Gregor ČEPON, Špela $\operatorname{BOLKA}$ 

Ljubljana, 19. maj 2008

# Kazalo

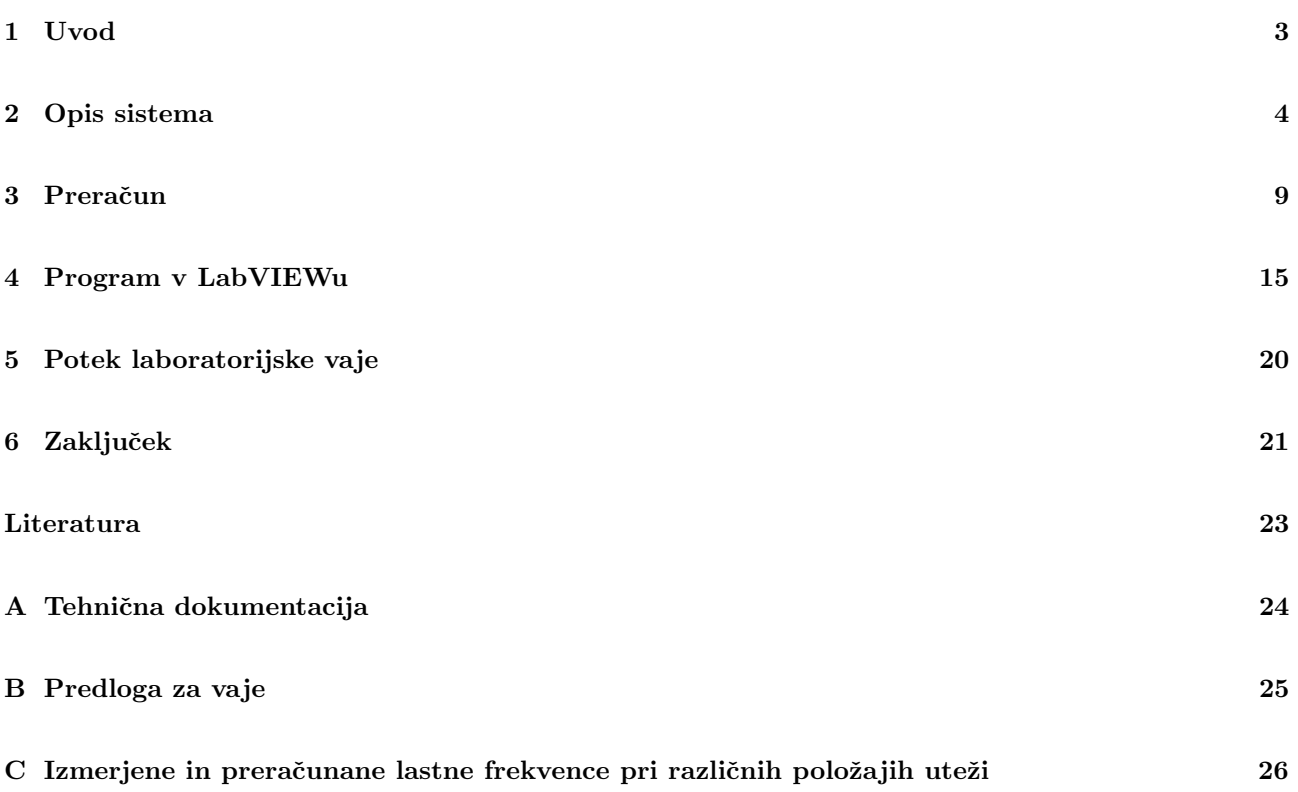

# <span id="page-2-0"></span>1 Uvod

Namen naloge je bil pripraviti novo laboratorijsko vajo za študente pri predmetih Višja dinamika ter Dinamika strojev. Laboratorijska vaja bo študentom predstavila odziv sistema z več prostostnimi stopnjami na vzbujanje s silo. Poleg tega bodo študentje spoznali načine določanja lastnih frekvenc pri sistemih z večimi prostostnimi stopnjami in določanje lastnih vektorjev sistema.

Zamislili smo si novo preizkuševališče, ki smo ga tudi izdelali. Za preizkuševališče je bila narejena celotna tehnična dokumentacija, ki je dodana v prilogi [A.](#page-23-0) Sistem smo preizkusili z vzbujanjem z belim šumom in določili eksperimentalne lastne frekvence sistema. Za sistem smo določili poenostavljen matematični model s tremi prostostnimi stopnjami in lastne frekvence še izračunali.

Za pomoč študentom pri izračunu teoretičnih lastnih frekvenc in lastnih vektorjev je bil napisan preračun v programu Mathematica. Za zajemanje rezultatov meritev in izračun frekvenčnih prenosnih funkcij iz eksperimentalnih podatkov pa je bila napisana aplikacija v programu LabVIEW. Za pripravo študentov na laboratorijsko vajo je bila pripravljena predloga, v kateri je na kratko opisan potek vaje in določene teoretične osnove, ki jih študentje potrebujejo za izvedbo vaje. Predloga za študente je priložena kot priloga [B.](#page-24-0) Kot priloga [C](#page-25-0) je dodana tudi tabela izmerjenih in izračunanih lastnih frekvenc za različne postavitve uteži.

# <span id="page-3-0"></span>2 Opis sistema

Preizkuševališče smo sestavili iz nosilne konstrukcije in treh palic z utežmi, ki predstavljajo tri prostostne stopnje sistema. Palice so na spodnjem koncu med seboj povezane z vzmetmi. Na zgornjem koncu je vsaka palica z vijakom pritrjena na gred, ki je vpeta v ležaje. S tem zagotavljamo rotacijo palic. Vsaka gred je pritrjena na dva ležaja z ohišjem. Ležaja sta preko nosilca za ležaje (preprečuje rotacijo ležajev) pritrjena na konstrukcijo. Razdalje med palicami lahko spreminjamo, odvisne pa so od dolžine vzmeti. Vzmeti lahko zamenjamo (dolžina, togost), vendar moramo pri tem zamenjati tudi vse nastavke za vzmeti, saj so vzmeti nanje prilepljene. Sistem vzbujamo preko toge povezave ("stinger") s stresalnikom na prvi palici. Vzbujamo ga z belim šumom. Na stiku med togo povezavo in prvo palico merimo silo, na dnu vsake palice pa merimo pospeške.

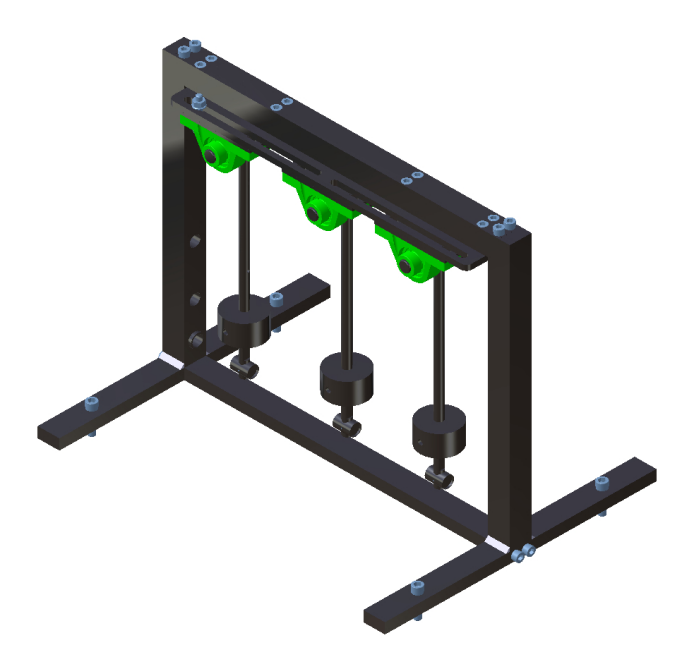

Slika 1: Model sistema, narisan s programom Catia (zaradi večje preglednosti je narisan le en vijak pri ležajih, prav tako ni narisanih vzmeti)

<span id="page-3-1"></span>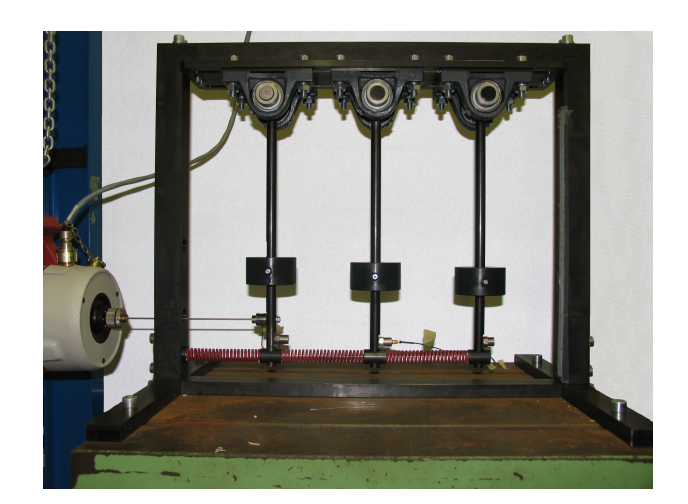

Slika 2: Slika dejanskega sistema

## 2.1 Konstrukcija

### 2.1.1 Material in dimenzije

Konstrukcija je narejena iz navadnega konstrukcijskega jekla in brunirana. Zunanje dimenzije sistema so  $640\times500\times555$  mm. Podrobnejše dimenzije so podane v prilogi [A.](#page-23-0) Za varno delovanje in da sistem izoliramo, je konstrukcijo potrebno vpeti v podlago.

Specifikacije in količina uporabljenih vijakov so podani na sestavni risbi v prilogi [A.](#page-23-0) Zaradi drugačnega načina sestave nosilne konstrukcije (zvari so dodatno ojačani še z jeklenimi ploščicami), smo dodatno uporabili še 4 imbus vijake  $M6\times30$  (ISO 4762). Ploščica je prikazana na sliki [3.](#page-4-0)

<span id="page-4-0"></span>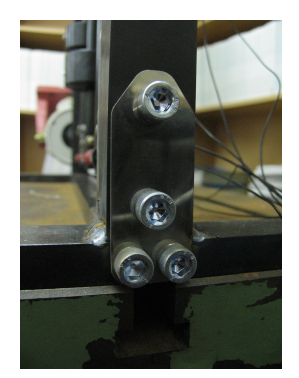

Slika 3: Ploščica

#### 2.1.2 Ležaji

Uporabili smo standardne ležaje z ohišjem, oznaka PASE20-N, proizvajalca FAG.

#### 2.1.3 Vzmeti

Uporabili smo orodjarske vzmeti za težke obremenitve, premer izvrtine/čepa  $\phi$ 20/10 mm, prosta dolžina 125 mm. Po podatkih proizvajalca je togost vzmeti 29.55 N/mm [\[5\]](#page-22-1). Po preizkusu na trgalnem stroju smo ugotovili, da je dejanska togost vzmeti manjša od nazivne, in sicer 25.734 N/mm. Odziv vzmeti je prikazan na sliki [4.](#page-4-1) Vzmeti smo na konstrukcijo pritrdili z lepilom za hladno varjenje kovin (Haftstahl Presto, [\[6\]](#page-22-2)).

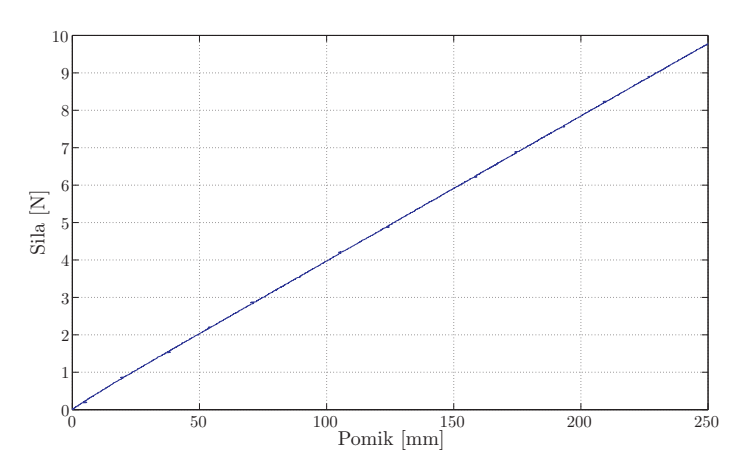

<span id="page-4-1"></span>Slika 4: Togost vzmeti

## 2.2 Merilna veriga

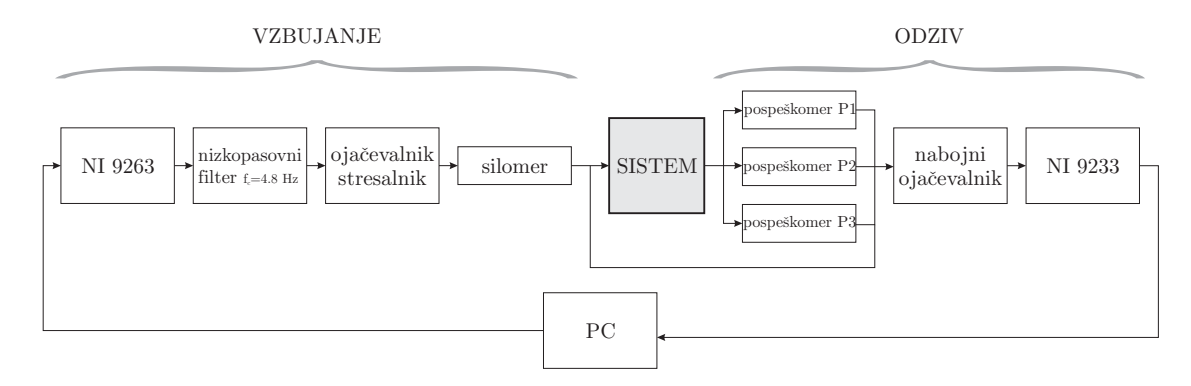

Slika 5: Merilna veriga

Celoten sistem krmilimo ter zajemamo podatke z aplikacijo v programu LabVIEW. Ko aplikacijo poženemo, generiramo signal belega šuma. Preko izhodnega modula in filtra signal nato pride do ojačevalnika, ki je povezan s stresalnikom. Na koncu toge povezave med stresalnikom in konstrukcijo merimo silo, ki jo vnašamo v sistem, na dnu vsake palice pa merimo pospeške, kot je prikazano na sliki [8.](#page-7-0) Signale s senzorjev nato preko ojačevalca pripeljemo na zajemno kartico in nato nazaj v program LabVIEW. Program izračuna in izriše frekvenčne prenosne funkcije in zapiše podatke v tekstovno (.txt) datoteko.

### 2.2.1 Generiranje signala

### Stresalnik

Uporabili smo stresalnik VD 406 (slika [6\)](#page-5-0) proizvajalca LDS. Specifikacije so podane v tabeli [1](#page-5-1) [\[2\]](#page-22-3).

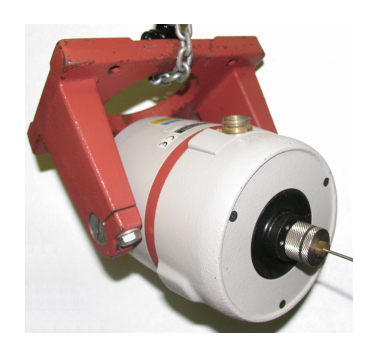

Slika 6: Stresalnik

<span id="page-5-0"></span>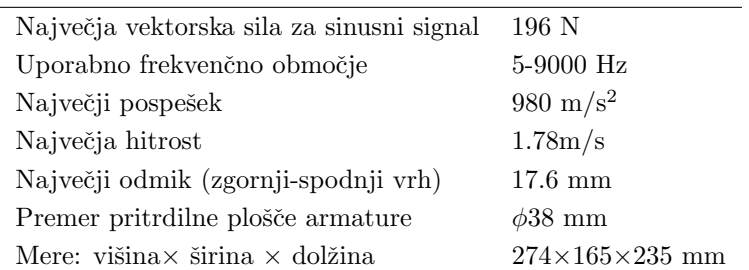

<span id="page-5-1"></span>Tabela 1: Specifikacije stresalnika

#### Izhodni modul NI 9263

Stresalnik smo vzbujali s pomočjo programa LabVIEW. Signal smo na ojačevalnik poslali preko analognega izhodnega modula NI 9263. Specifikacije so podane v tabeli [2](#page-6-0) [\[3\]](#page-22-4).

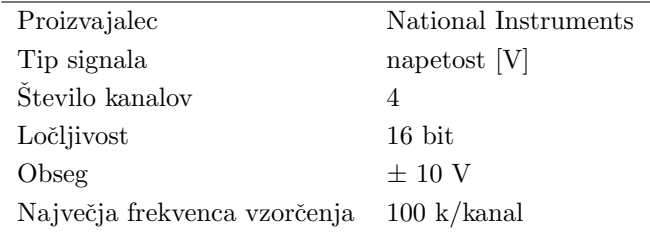

<span id="page-6-0"></span>Tabela 2: Specifikacije izhodnega modula NI 9263

#### 2.2.2 Zajem podatkov

#### Zajemni modul NI 9233

Podatke s silomera in pospeškomerov smo zajemali z analognim zajemnim modulom NI 9233. Specifikacije modula so podane v tabeli [3](#page-6-1) [\[4\]](#page-22-5).

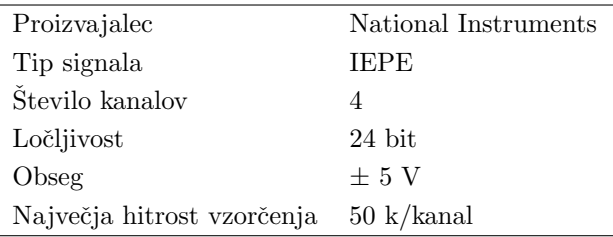

<span id="page-6-1"></span>Tabela 3: Specifikacije izhodnega modula NI 9233

#### Silomer

Uporabili smo dinamični merilnik sile proizvajalca Endevco.

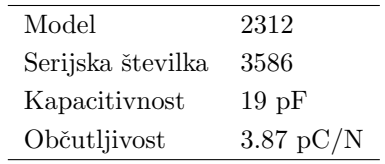

Tabela 4: Specifikacije uporabljenega silomera

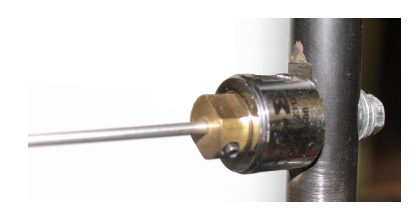

Slika 7: Uporabljen silomer

#### Pospeškomeri

Za testiranje sistema smo uporabili nabojne pospeškomere. Ker pa smo njihovo težo pri modelu sistema zanemarili, lahko dejansko uporabimo katerekoli pospeškomere, ki ustrezajo namenu meritve.

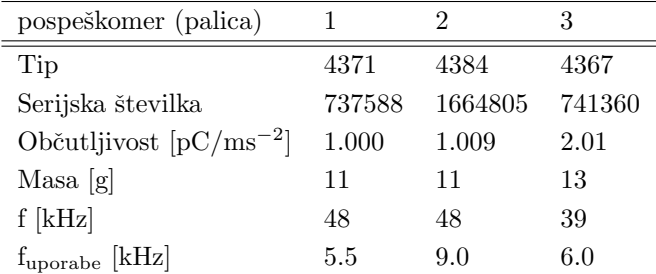

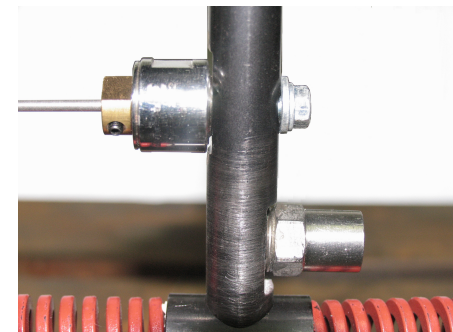

Tabela 5: Specifikacije uporabljenih pospeškomerov

<span id="page-7-0"></span>Slika 8: Silomer (levo) in pospeškomer (desno) na palici 1

#### 2.2.3 Filter

Stresalnik deluje na principu izmenične napetosti. Če bi ga vzbujali z enosmerno napetostjo, bi, namesto vračanja v izhodiščno lego, poskušal iz skrajne lege narediti še večji pomik naprej. Zaradi varnosti smo zato uporabili nizkopasovni filter signala (mejna frekvenca  $f_c$ =4.8 Hz), ki je prikazan na sliki [9.](#page-7-1)

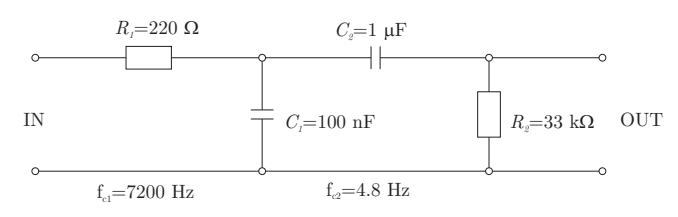

<span id="page-7-1"></span>Slika 9: Uporabljeni filter

### 2.2.4 Nabojni ojačevalnik

Ker smo uporabili nabojne pospeškomere in silomer, potrebujemo za ojačanje signala tudi nabojni ojačevalnik. Uporabili smo nabojni ojačevalnik Nexus, proizvajalca Brüel & Kjær, model 2692.

## <span id="page-8-0"></span>3 Preračun

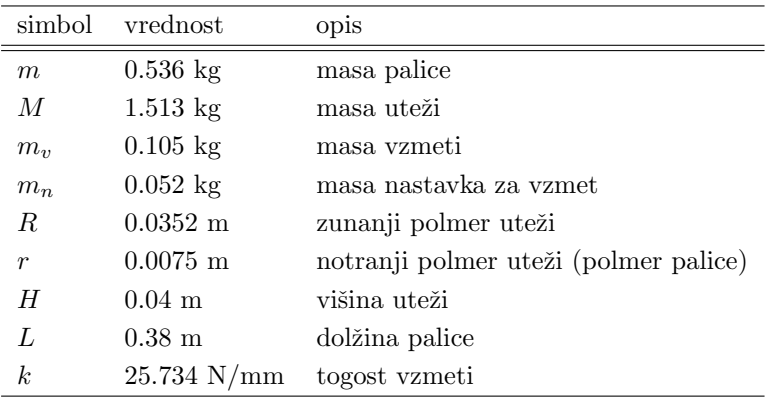

#### 3.1 Vrednosti posameznih parametrov

Tabela 6: Vrednosti določenih spremenljivk

#### 3.2 Gibalne enačbe

Sistem na sliki [2](#page-3-1) smo poenostavili kot je prikazano na sliki [10.](#page-8-1)

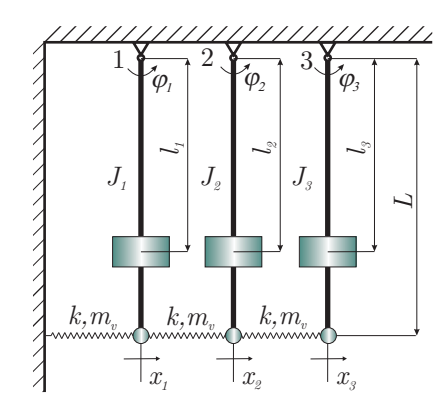

<span id="page-8-1"></span>Slika 10: Shema sistema

Za določitev gibalnih enačb uporabimo Lagrangeove enačbe II. vrste. Pri tem predpostavimo, da velja  $x_1 > x_2 > x_3$ . Spremenljivka  $x_i$  je odvisna od časa, torej  $x_i = x_i(t)$ , vendar zaradi večje preglednosti tega v enačbah ne bomo pisali. i predstavlja indeks pozicije palice, torej  $i = 1, \ldots, 3$ . Zapišemo Lagrangeovo energijsko funkcijo

$$
\mathfrak{L} = E_k - E_p. \tag{1}
$$

Ker so vzmeti glede na sistem relativno velike (vpliv mase vzmeti na sistem ni zanemarljiv), jih moramo upoštevati tudi pri izračunu kinetične energije sistema. Kinetična energija celotnega sistema je

<span id="page-8-2"></span>
$$
E_k = E_{k, \text{palice}} + E_{k, \text{vzmeti}},\tag{2}
$$

kjer je  $E_{k,{\text{p}}alice}$  kinetična energija palic

$$
E_{k,{\text{palice}}} = \frac{1}{2} J_1 \dot{\varphi}_1^2 + \frac{1}{2} J_2 \dot{\varphi}_2^2 + \frac{1}{2} J_3 \dot{\varphi}_3^2 \tag{3}
$$

in  $E_{k,vzmeti}$  kinetična energija vzmeti

$$
E_{k,vzmeti} = E_{k,v1} + E_{k,v2} + E_{k,v3}.
$$
\n<sup>(4)</sup>

Z  $J_1,J_2$  in  $J_3$  smo označili (v tem vrstnem redu) masni vztrajnostni moment okoli vrtišča za 1., 2. in 3. palico (skupaj z utežjo, pospeškomerom in nastavkom za vzmet). Kinetično energijo posamezne vzmeti izračunamo po enačbah  $(5)$ ,  $(6)$  in  $(7)$ .

<span id="page-9-0"></span>
$$
E_{k,v1} = \int_{0}^{L} v_1^2 dm_v = \int_{0}^{L} \left(\frac{\dot{x}_1 \cdot y}{L}\right)^2 \mu dy = \frac{m_v}{6} \cdot \dot{x}_1^2
$$
 (5)

<span id="page-9-1"></span>
$$
E_{k,v2} = \int_0^L v_2^2 dm_v = \int_0^L \left(\frac{(\dot{x}_1 - \dot{x}_2) \cdot y}{L}\right)^2 \mu \, dy = \frac{m_v}{6} \cdot (\dot{x}_1 - \dot{x}_2)^2 \tag{6}
$$

<span id="page-9-2"></span>
$$
E_{k,v3} = \int_{0}^{L} v_3^2 dm_v = \int_{0}^{L} \left(\frac{(\dot{x}_2 - \dot{x}_3) \cdot y}{L}\right)^2 \mu \, dy = \frac{m_v}{6} \cdot (\dot{x}_2 - \dot{x}_3)^2, \tag{7}
$$

kjer  $m_v$  predstavlja maso posamezne vzmeti  $v_i$  pa hitrost diferencialno majhnega dela vzmeti. Pri izračunu smo diferencialno majhen del mase dm zapisali kot

$$
\mathrm{d}m_v = \mu \cdot \mathrm{d}y,\tag{8}
$$

kjer  $\mu$  predstavlja maso na enoto dolžine  $(\frac{m_v}{L})$ , dy pa diferencialno majhen del dolžine. Hitrost diferencialno majhnega dela  $v_i$  pa smo zapisali z znanimi hitrostmi v krajiščih vzmeti. Za pretvorbo smo predpostavili linearno povečevanje hitrosti po vzmeti, kot je prikazano na sliki [11.](#page-9-3)

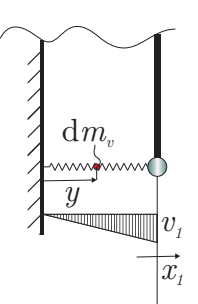

<span id="page-9-3"></span>Slika 11: Digram za določanje hitrosti vzmeti (prikazano za prvo vzmet)

Potencialna energija sistema je

<span id="page-9-4"></span>
$$
E_p = \frac{1}{2} k x_1^2 + \frac{1}{2} k (x_1 - x_2)^2 + \frac{1}{2} k (x_2 - x_3)^2,
$$
\n(9)

kjer k predstavlja togost vzmeti.

Translatorne pomike sedaj zapišemo z rotacijskimi, sledi

$$
x_1 = L \cdot \sin(\varphi_1) \tag{10}
$$

$$
x_2 = L \cdot \sin(\varphi_2) \tag{11}
$$

$$
x_3 = L \cdot \sin(\varphi_3). \tag{12}
$$

Tudi za spremenljivko  $\varphi_i$  velja  $\varphi_i = \varphi_i(t)$ . Če sedaj to vstavimo v enačbi [\(2\)](#page-8-2) in [\(9\)](#page-9-4), dobimo končni enačbi za kinetično in potencialno energijo sistema.

Za določitev gibalnih enačb potrebujemo odvode Lagrangeove energijske funkcije po vseh treh koordinatah. Lagrangeovo energijsko funkcijo odvajamo po enačbi [\(13\)](#page-10-0).

<span id="page-10-0"></span>
$$
\frac{\mathrm{d}}{\mathrm{d}t}\left(\frac{\partial \mathcal{L}}{\partial \dot{\varphi}_i}\right) - \frac{\partial \mathcal{L}}{\partial \varphi_i} = 0\tag{13}
$$

Po končanem odvajanju smemo gibalne enačbe linearizirati; predpostavimo majhne kote, sin $(\varphi_i) \approx \varphi_i$  in  $\cos(\varphi_i) \approx 1$ . Dobimo sistem gibalnih enačb:

<span id="page-10-1"></span>
$$
\mathbf{M} \cdot \ddot{\boldsymbol{\varphi}} + \mathbf{K} \cdot \boldsymbol{\varphi} = \mathbf{0},\tag{14}
$$

kjer smo z M označili masno matriko

$$
\mathbf{M} = \begin{bmatrix} J_1 + \frac{2L^2 m_v}{3} & -\frac{L^2 m_v}{3} & 0\\ -\frac{L^2 m_v}{3} & J_2 + \frac{2L^2 m_v}{3} & -\frac{L^2 m_v}{3} \\ 0 & -\frac{L^2 m_v}{3} & J_3 + \frac{L^2 m_v}{3} \end{bmatrix},
$$
(15)

s  $\ddot{\varphi}$  vektor pospeškov

$$
\ddot{\varphi} = \begin{Bmatrix} \ddot{\varphi}_1 \\ \ddot{\varphi}_2 \\ \ddot{\varphi}_3 \end{Bmatrix}, \tag{16}
$$

s K togostno matriko sistema

$$
\mathbf{K} = \begin{bmatrix} 2k L^2 & -k L^2 & 0 \\ -k L^2 & 2k L^2 & -k L^2 \\ 0 & -k L^2 & k L^2 \end{bmatrix}
$$
 (17)

in s  $\varphi$  vektor pomikov sistema

$$
\varphi = \begin{Bmatrix} \varphi_1 \\ \varphi_2 \\ \varphi_3 \end{Bmatrix} . \tag{18}
$$

Vektor 0 predstavlja vektor ničel.

Če predpostavimo harmoničen odziv,  $\varphi_i(t) = \phi_i \cdot \sin(\omega t)$ , lahko sistem [\(14\)](#page-10-1) zapišemo kot:

<span id="page-11-1"></span>
$$
(-\omega^2 \cdot \mathbf{M} + \mathbf{K}) \cdot \phi = \mathbf{0},\tag{19}
$$

kjer φ predstavlja vektor amplitud. Pri tem sinusnega dela  $(\sin(\omega t))$  odziva ne opazujemo, saj nas zanima le amplituda odziva.

Lastne frekvence sistema dobimo, če izračunamo enačbo [\(20\)](#page-11-0).

<span id="page-11-0"></span>
$$
\det \left[ -\omega^2 \cdot \mathbf{M} + \mathbf{K} \right] = 0 \tag{20}
$$

Sistem [\(19\)](#page-11-1) preoblikujemo v obliko

$$
(\mathbf{M}^{-1} \cdot \mathbf{K} + \lambda \cdot \mathbf{I}) \cdot \phi = \mathbf{0},\tag{21}
$$

kjer je  $\lambda = -\omega^2$  in I identiteta ter izračunamo lastne vektorje za posamezne lastne frekvence. Pri tem moramo upoštevati, da imamo dejansko le dve enačbi, tretja pa je od njiju odvisna. Zato lastne vektorje ponavadi normiramo na enega od členov lastnih vektorjev. V primeru v poglavju [3.4](#page-12-0) smo uporabili normiranje na 2. amplitudo, torej  $\phi_2 = 1$ .

#### 3.3 Masni vztrajnostni moment

Celotni masni vztrajnostni moment za sistem palica-utež-nastavek vzmeti je

$$
J_i = J_p + J_{ui} + J_n. \tag{22}
$$

Masni vztrajnostni moment palice  $J_p$  je

$$
J_p = m L^2. \tag{23}
$$

Utež na palici bi sicer lahko obravnavali kot masno točko, vendar bi bil rezultat nenatančen, zato uporabimo izraz za masni vztrajnostni moment votlega valja. Izraz  $(24)$  predstavlja masni vztrajnostni moment uteži  $J_{ui}$ in je odvisen od položaja uteži na palici (položaji uteži so med seboj neodvisni).

<span id="page-11-2"></span>
$$
J_{ui} = M l_i^2 + \frac{M}{12} \cdot (3 \cdot (R^2 - r^2) + H^2)
$$
\n(24)

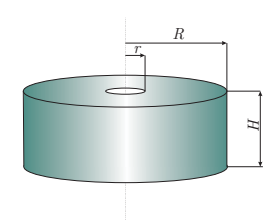

Slika 12: Utež

Masni vztrajnostni moment nastavka vzmeti  $J_n$ pa je

$$
J_n = m_n L^2,\tag{25}
$$

Vsi trije masni vztrajnostni momenti so zapisani za vrtišče na zgornjem robu palice (pri vpetju). Kjer je potrebno, je že upoštevan Steinerjev dodatek.

## <span id="page-12-0"></span>3.4 Izračun (primer)

Za preverjanje ujemanja izračunanih lastnih frekvenc z izmerjenimi smo napisali preračun v programu Mathe-matica. Lastne frekvence so odvisne od položajev uteži. Prikazani so rezultati za primer 2 iz priloge [C.](#page-25-0)

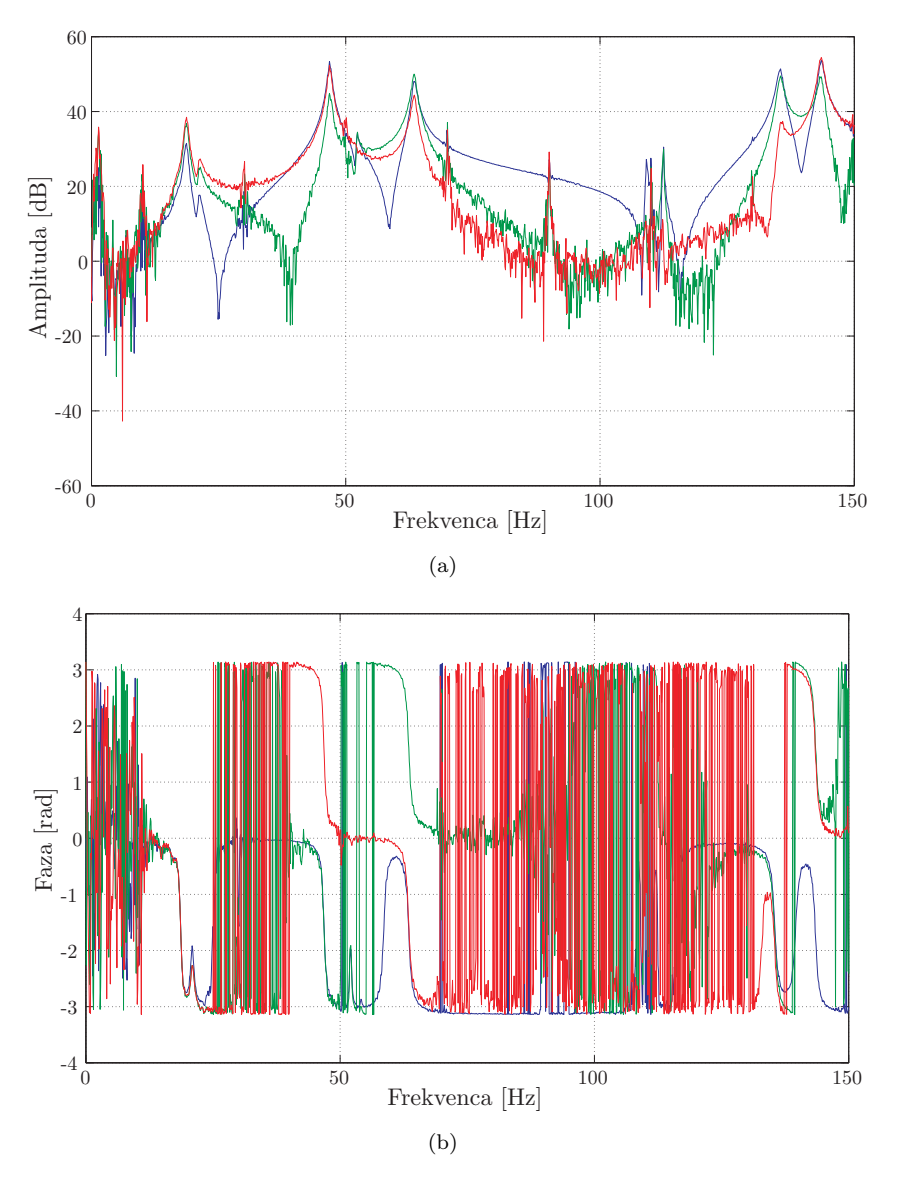

Slika 13: Frekvenčna prenosna funkcija našega sistema za primer 2: (a) amplitudni del; (b) fazni del: (---) palica 1, (—–) palica 2, (—–) palica 3.

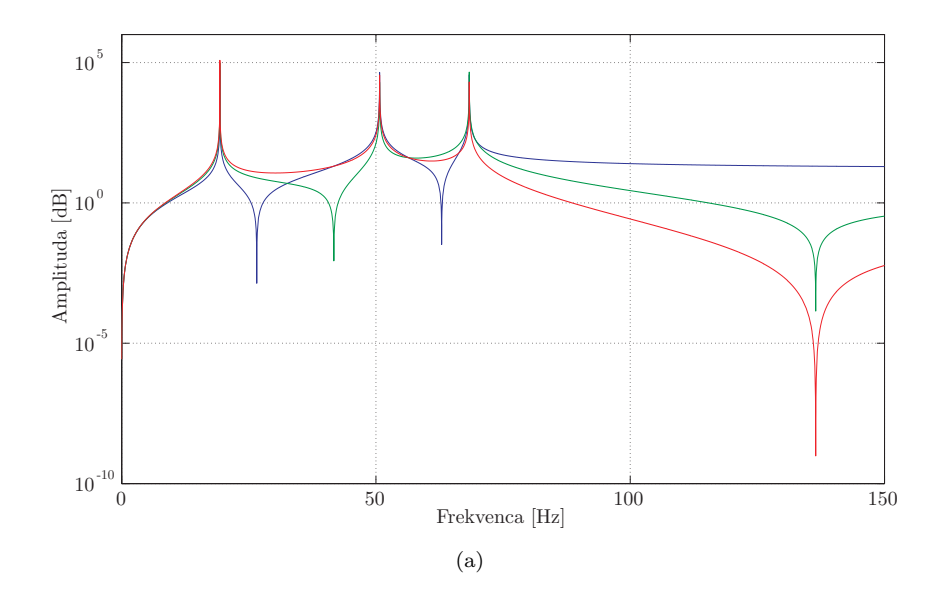

Slika 14: Izračunana frekvenčna prenosna funkcija našega sistema za primer 2, amplitudni del: (----) palica 1, (—–) palica 2, (—–) palica 3.

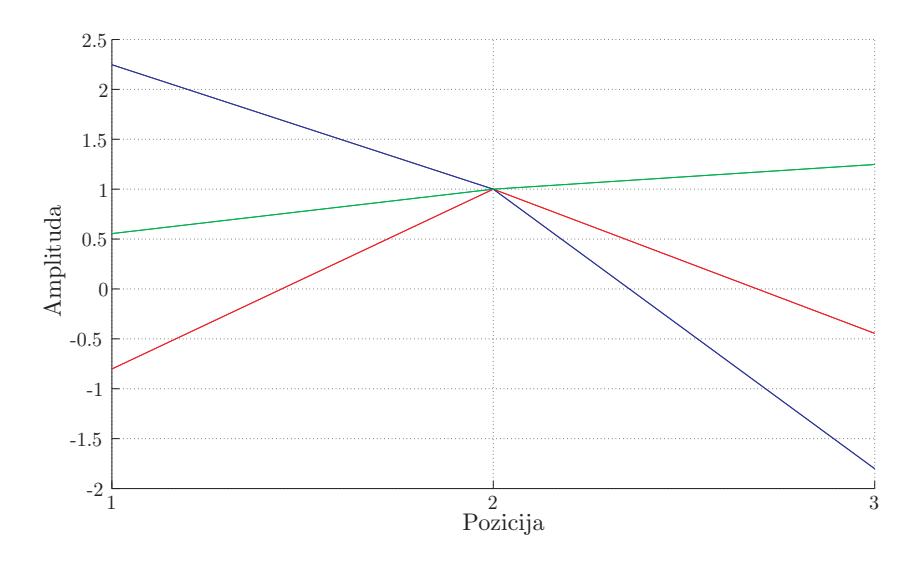

Slika 15: Lastni vektorji za 2. primer iz priloge [C,](#page-25-0) normirani na 2. lastni vektor: (—–) 1. lastni vektor, (—–) 2. lastni vektor,  $(\_\!\!-\!\!-)$ 3. lastni vektor.

# <span id="page-14-0"></span>4 Program v LabVIEWu

Za potrebe generiranja in zajemanja signala smo napisali aplikacijo v programu LabVIEW.

Aplikacija nadzoruje vzbujevalni signal, hkrati pa zajema podatke o odzivu sistema (sila na koncu palice stre-salnika in pospeški na vseh palicah tik nad vzmetmi, slika [8\)](#page-7-0). Odziv sistema je nato prikazan v obliki frekvenčne prenosne funkcije za vsako palico (prostostno stopnjo) posebej, na koncu pa tudi za vse tri palice skupaj. Možno je spreminjanje različnih parametrov; natančnejši opis možnosti je podan spodaj.

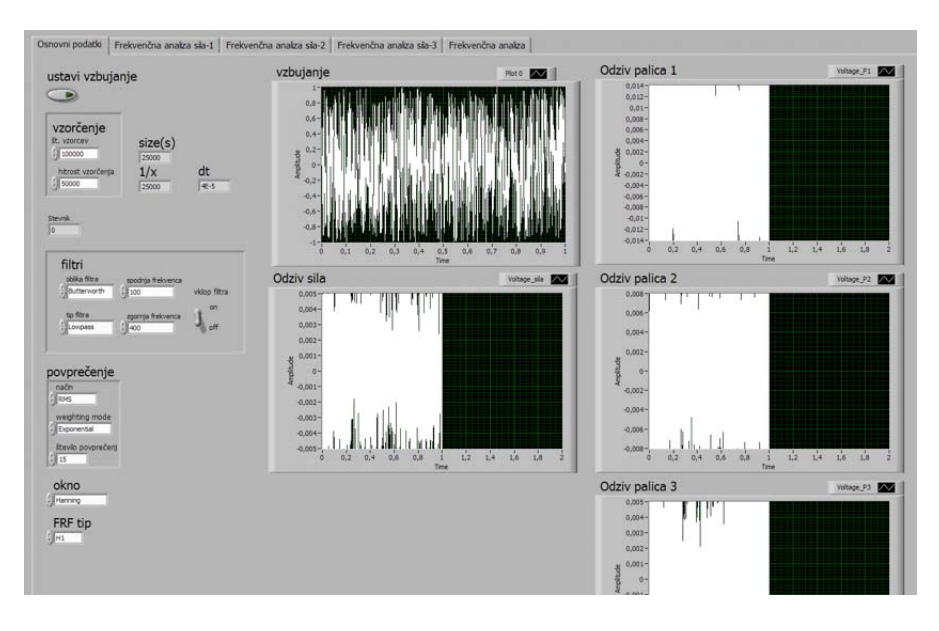

Slika 16: Prikaz možnih nastavitev ter grafov vzbujanja in vseh odzivov v LabVIEWu

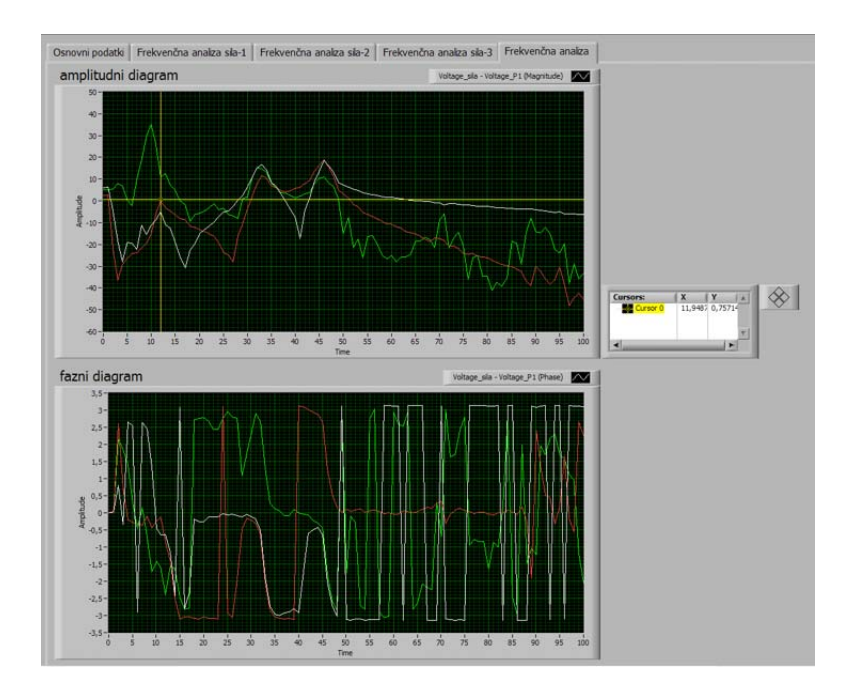

Slika 17: Primer prikazovanja vseh treh frekvenčnih prenosnih funkcij v LabVIEWu

### 4.1 Nastavitve vzbujanja

Tip vzbujanja, število vzorcev in hitrost vzorčenja smo nastavili v programu LabVIEW, nato pa za prenos signala z računalnika na ojačevalnik uporabili izhodni modul NI 9263. Podatki o izhodnem modulu so prikazani v tabeli [2.](#page-6-0) Izbrali smo kontinuirano vzbujanje z belim šumom. Generirali smo 20000 vzorcev, hitrost vzorčenja pa je bila 20 kHz.

Z zagonom aplikacije se takoj prične generiranje signala. Generiranje je možno ustaviti, ne da bi ustavili zajemanje podatkov.

### 4.2 Nastavitve zajemanja podatkov

#### 4.2.1 Vzorčenje

Signale s pospeškomerov in silomera zajemamo z zajemno kartico NI 9233. Podatki o zajemni kartici so prikazani v tabeli [3.](#page-6-1)

Hitrost vzorčenja in število vzorcev pri zajemanju podatkov lahko izbiramo, vendar moramo to storiti pred zagonom aplikacije. Prednastavljeni vrednosti sta število vzorcev 10000 in hitrost vzorčenja 5000 vzorcev/s (trajanje vzorca je 2s).

Ker signal zajemamo preko zajemne kartice NI 9233, števila vzorcev in hitrosti vzorčenja ne moremo izbirati popolnoma poljubno. Možne frekvence vzorčenja so določene kot 100 kHz/N, kjer je N celo število, za katero velja  $2 \le N \le 50$ . Če izberemo frekvenco vzorčenja, ki tem pogojem ne ustreza, zajemna kartica vzorči s frekvenco, ki je najbližja naši zahtevani frekvenci in je v naboru možnih frekvenc.

#### 4.2.2 Filtriranje

Filter lahko vključimo ali izključimo. Izbiramo lahko tip in obliko filtra, ter spodnjo in zgornjo frekvenco pri pasovnem filtru in filtru z zavrnitvijo pasu. Pogoj pri spodnji in zgornji frekvenci je, da je zgornja frekvenca vedno večja od spodnje. V nasprotnem primeru aplikacija javi napako in zajemanje podatkov se prekine. Pri doloˇcevanju mejnih frekvenc je potrebno upoˇstevati Nyquistov kriterij. Za nizkopasovni in visokopasovni filter je nastavljena mejna frekvenca 100 Hz.

#### Tip filtra

Možne izbire so: Lowpass (nizkopasovni filter; privzeta nastavitev, če je filtriranje vključeno), Highpass (visokopasovni filter), Bandpass (pasovni filter), Bandstop (filter z zavrnitivjo pasu).

#### Oblika filtra

Moˇzne izbire so: Butterworth (privzeta nastavitev), Chebyshev, Inverse Chebyshev, Elliptic, Bessel.

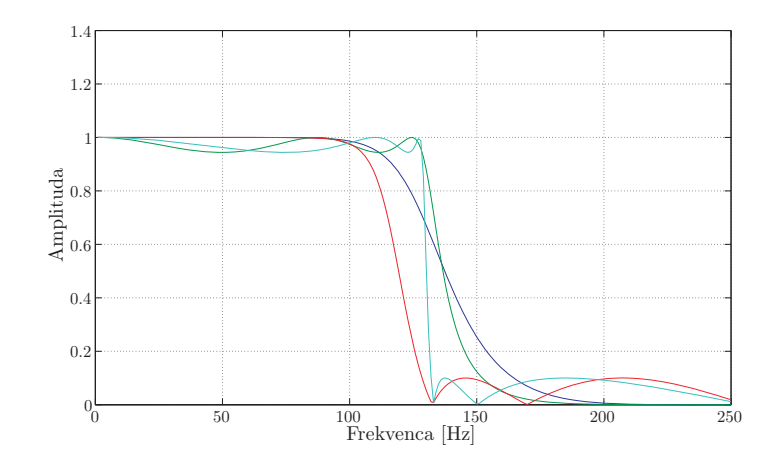

Slika 18: Oblike filtrov. (—–) Butterworthov filter, (—–) Chebyshev filter, (—–) Inverse Chebishev filter, (—–) Elliptic filter.

#### 4.2.3 Orodje za izračun FRF in nastavitve povprečenja

Orodje izračuna frekvenčno prenosno funkcijo (aceleranco) signala B (pospešek) proti signalu A (sila). Rezultat sta grafa amplitud in faze v odvisnosti od frekvence.

Orodje ponuja moˇznost prikazovanja trenutnega odziva ali pa povpreˇcenega odziva. Moˇzno je spreminjanje parametrov povprečenja, ki so opisani spodaj.

#### Okno

Izbiramo lahko tip okna, ki ga uporabimo na signalu. Možne izbire so: None (okna ne uporabimo), Hanning, Hamming, Blackman-Harris, Exact Blackman, Blackman, Flat Top, 4 Term B-Harris, 7-Term B-Harris, Low Sidelobe. Nekaj jih je prikazanih na sliki [19.](#page-16-0)

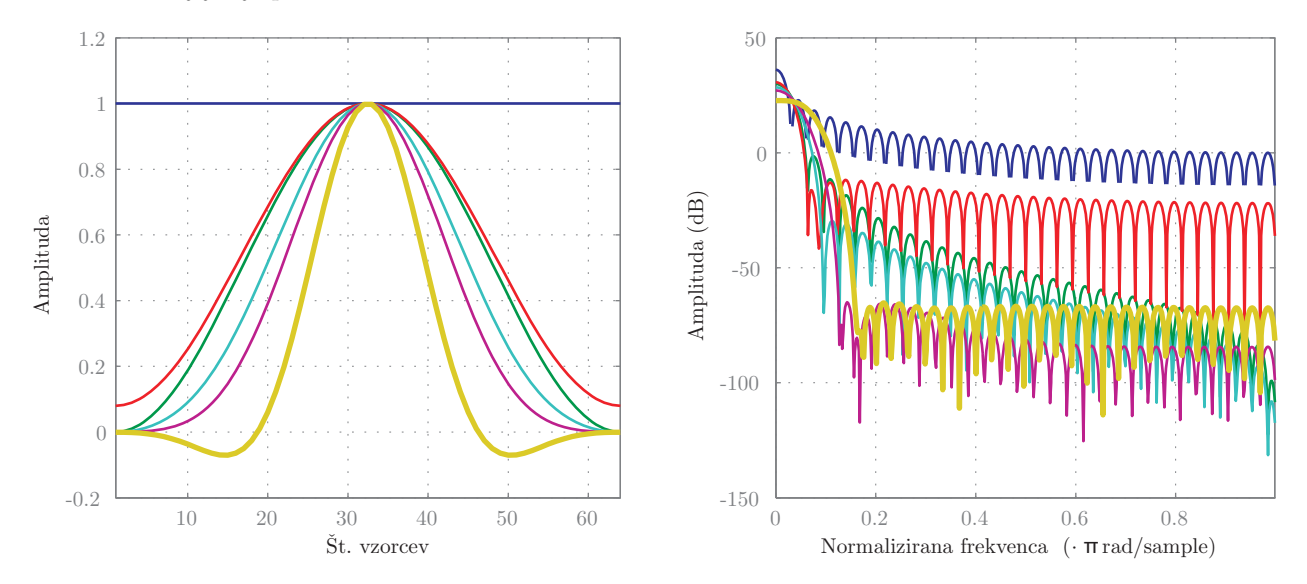

<span id="page-16-0"></span>Slika 19: Oblike nekaterih oken. (—–) pravokotno okno, (—–) Hanningovo okno, (—–) Hammingovo okno, (—–) Blackmanovo okno, (—–) Blackman-Harrisovo okno, (—–) "Flat Top" okno.

Okna (window function) uporabimo, da zmanjšujemo robne pojave (nastanejo zaradi šumov in kot posledica Fourierjeve transformacije) in da pri obdelavi realnih podatkov izključimo nezveznosti v signalu (dejanski signali niso tako ponovljivi, kot predpostavimo). Okna uporabimo še preden naredimo Fourierjevo transformacijo signala, saj omogočajo, da zmanjšamo frekvenčno odtekanje (leakage).

Vsako okno je na določenem intervalu definirano s funkcijo. Funkcija je na intervalu različna od nič, zunaj intervala pa je enaka nič. Formule za nekatera od zgoraj napisanih oken so podana v enačbah [\(26\)](#page-17-0) do [\(31\)](#page-17-1). Če poljubno funkcijo, ki definira naš signal, pomnožimo s funkcijo, ki definira okno, bo produkt različen od nič samo tam, kjer je od nič različna tudi okenska funkcija. Dodajanje okna nam signal sicer spremeni, vendar z njim odstranimo nezveznosti na robovih okna.

Pravokotno okno

<span id="page-17-0"></span>
$$
w(t) = 1\tag{26}
$$

Hanningovo okno

$$
w(t) = 0.5 \cdot \left(1 - \cos\left(\frac{2\pi n}{N - 1}\right)\right) \tag{27}
$$

Hammingovo okno

$$
w(t) = 0.5386 - 0.46164 \cdot \cos\left(\frac{2\pi n}{N - 1}\right)
$$
\n(28)

Skupina Blackmanovih oken (različna okna dobimo s spreminjanjem parametra  $\alpha$ )

$$
w(t) = \frac{1-\alpha}{2} - 0.5 \cdot \cos\left(\frac{2\pi n}{N-1}\right) + \frac{\alpha}{2} \cdot \cos\left(\frac{4\pi n}{N-1}\right)
$$
\n(29)

Blackman-Harrisovo okno

$$
w(t) = 0.35875 - 0.48829 \cdot \cos\left(\frac{2\pi n}{N-1}\right) + 0.14128 \cdot \cos\left(\frac{4\pi n}{N-1}\right) - 0.01168 \cdot \cos\left(\frac{6\pi n}{N-1}\right) \tag{30}
$$

"Flat Top" okno

<span id="page-17-1"></span>
$$
w(t) = 1 - 1.939 \cdot \cos\left(\frac{2\pi n}{N-1}\right) + 1.29 \cdot \cos\left(\frac{4\pi n}{N-1}\right) - 0.388 \cdot \cos\left(\frac{6\pi n}{N-1}\right) + 0.032 \cdot \cos\left(\frac{6\pi n}{N-1}\right)
$$
(31)

Pri tem $N$  predstavlja število vzorcev, $n$  pa je celo število, za katero velja $0 \leq n \leq N-1.$ 

#### Parametri pri povprečenju

a) Način povprečenja - možne izbire so: Vector (direktno izračuna povprečje kompleksnih vrednosti), RMS (povpreči energijo ali moč signala), None (povprečenja ni)

b) Utež - možni izbiri sta: Linear (linearno povprečenje; povprečenje preko števila vzorcev, določenega s "Številom povprečenj", brez tehtanja.), Exponential (eksponentno povprečenje; povprečenje preko števila vzorcev, določenega s "Številom povprečenj", s tehtanjem. Eksponentno povprečenje da večjo težo v povprečenju novejšim vzorcem.)

c) Število povprečeni - Določimo želeno število povprečeni, privzeta nastavitev je 10 povprečeni. Grafi meritve z različnim številom povprečenj so prikazani na sliki [20.](#page-18-0)

#### FRF način

Ta meni definira način izračuna frekvenčne prenosne funkcije. Možne izbire so: H1 (minimiziramo napake, če zunanji šum vpliva na izhodni signal), H2 (minimiziramo napako, če zunanji šum vpliva na vhodni signal), H3 (uporabimo, če zunanji šum vpliva na vhodni in izhodni signal. H3 predstavlja povprečje H1 in H2).

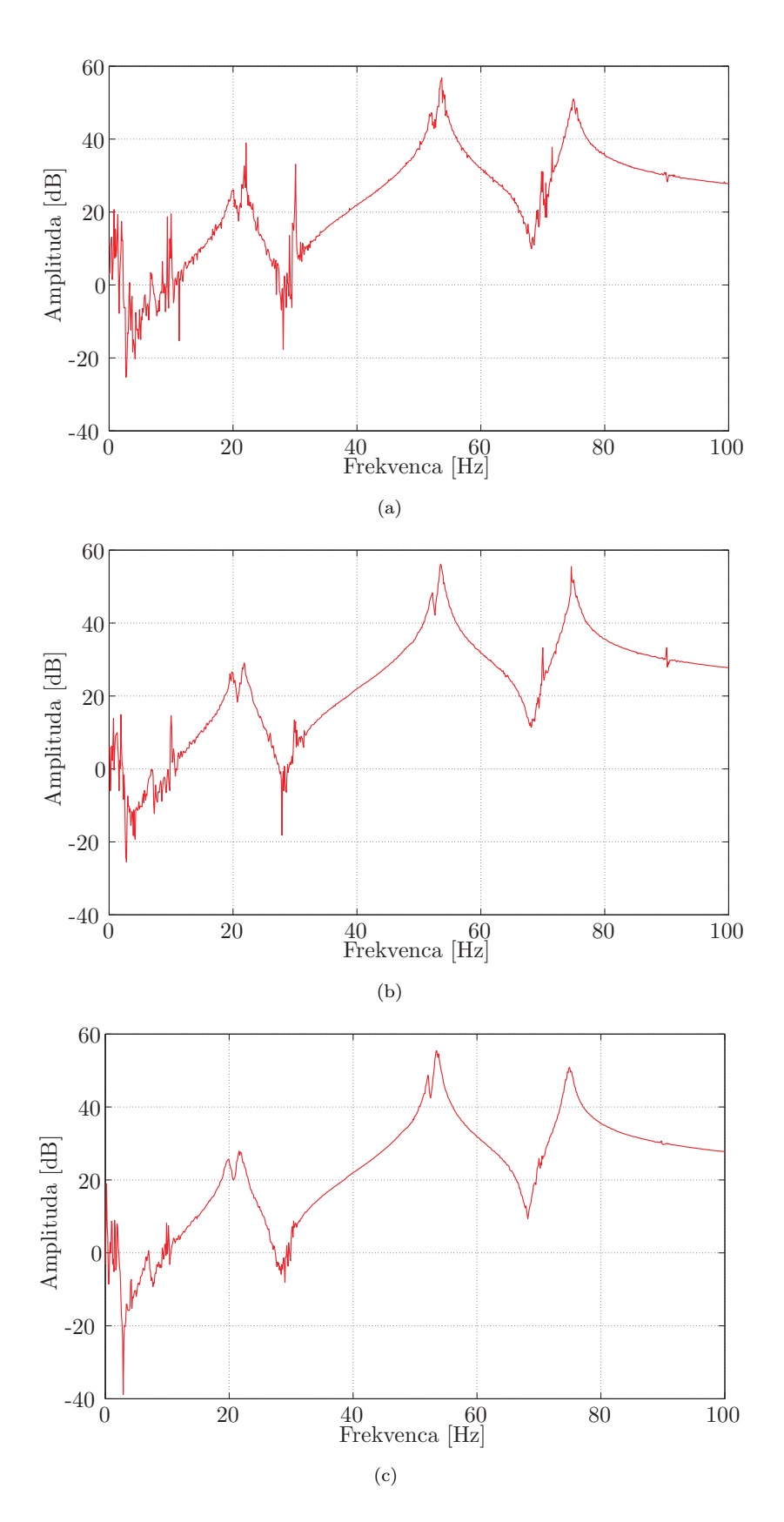

<span id="page-18-0"></span>Slika 20: Prikaz vpliva povprečenja signala: (a) nepovprečen signal; (b) signal po dveh povprečenjih; (c) signal po desetih povprečenjih.

# <span id="page-19-0"></span>5 Potek laboratorijske vaje

Laboratorijska vaja obsega približno dve šolski uri. Okviren potek vaje je predstavljen v tabeli [5.](#page-19-0) V prilogi [B](#page-24-0) je podana celotna predloga, ki jo dobijo študentje. Predvideva se, da se študentje s predlogo seznanijo že pred pričetkom vaje.

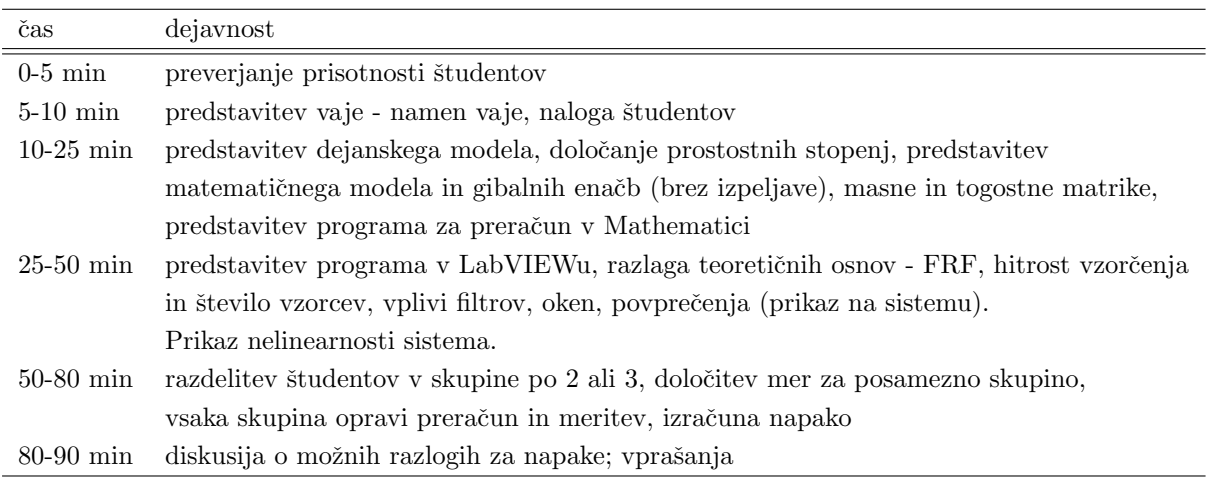

Tabela 7: Predviden potek laboratorijske vaje

## <span id="page-20-0"></span>6 Zaključek

Pripravili smo laboratorijsko vajo za študente pri predmetih Višja dinamika ter Dinamika strojev. Vaja je namenjena spoznavanju sistemov z več prostostnimi stopnjami, njihovih lastnosti in določanju teh lastnosti. Poudarek je predvsem na praktičnem delu, zato so gibalne enačbe na podlagi matematičnega modela že izpeljane. Prav tako je že napisan program za preračun lastnih frekvenc na podlagi matematičnega modela.

Teoretične osnove so podane v predlogi, ki jo študentje sami predelajo doma. Na samih vajah se nato teorija razloži bolj poglobljeno. Za lažje razumevanje se nato pokaže vpliv spreminjanja filtrov, oken, povprečenja, hitrosti vzorčenja in števila vzorcev tudi pri dejanskih meritvah na sistemu. Na koncu študentje sami izvedejo meritve pri različnih postavitvah uteži in izračunajo napako med izmerjenimi in izračunanimi lastnimi frekvencami.

Sistem smo najprej narisali s programom Catia in pripravili celotno tehnično dokumentacijo. Določili smo tudi matematični model, ki predstavlja poenostavljen realni model. S pomočjo Lagrangeovih enačb II. vrste smo določili gibalne enačbe in izračunali lastne frekvence in vektorje za različne položaje uteži.

Pri določevanju matematičnega modela smo privzeli, da ima sistem le tri prostostne stopnje. Dodatna poenostavitev je bila, da so vzmeti (in nastavki za vzmeti) nameščeni na skrajnem spodnjem robu palice, čeprav so dejansko 1.5 cm nad robom. Preizkusili smo izračun z obema dolžinama in ugotovili, da se rezultati ne spremenijo bistveno. Zaradi lažjega zapisa smo zato upoštevali poenostavitev.

Za študente je pripravljen preračun lastnih frekvenc s programom Mathematica. Celoten preračun je že napisan, spremeniti morajo le podatke. Izračun lahko naredijo s pomočjo lastnih vrednosti in vektorjev ali pa s pomočjo determinante.

Nato smo lastne frekvence izmerili še na dejanskem sistemu. Ugtovili smo, da se rezultati precej razlikujejo. Z izračuni smo se dejanskemu sistemu približali, ko smo upoštevali še maso nastavka za vzmeti na palicah in pa maso vzmeti samih. S tem smo zagotovili, da je napaka med dejansko in izraˇcunano vrednostjo pri vseh meritvah manjša od 10%. Preverili smo tudi vpliv mase pospeškomerov. Z upoštevanjem njihove mase smo sicer zagotovili boljše ujemanje rezultatov pri 1. lastni frekvenci, pri 2. in 3. pa so rezultati nekoliko slabši. Vendar razlika ni bila bistvena (v večini primerov manj kot 0.5%), zato smo zaradi lažjega računanja maso pospeškomerov zanemarili. Ujemanje rezultatov je večje takrat, ko so uteži v zgornjih ali spodnjih skrajnih legah. Bolj kot so uteži na sredini palice, večja je napaka.

Preizkuševališče omogoča, da stresalnik na palico pritrdimo na dveh mestih (v spodnjem ali v srednjem delu). Vse testne meritve so bile opravljene s stresalnikom v spodnji legi. S tem omogočimo večji razpon v položajih uteži na palici.

Ugotovili smo, da s povečavanjem moči stresalnika, odziv postaja čedalje manj linearen. Pri majhni moči je frekvenčna prenosna funkcija približno enaka pri vsaki meritvi (za isto postavitev uteži), eksperimentalno dobljene lastne frekvence se relativno dobro ujemajo z izračunanimi. Ko pa v sistem vnesemo močnejši signal, se frekvenčna prenosna funkcija za različne meritve včasih razlikuje, čeprav uteži ne premaknemo. Večja moč povzroči nelienarnost sistema, dobimo več lastnih frekvenc. Kjer je bil pri manjši moči en sam vrh, smo pri večji moči dobili tudi do pet različnih vrhov v frekvenčni prenosni funkciji. Pri laboratorijski vaji lahko to študentom tudi pokažemo.

Pri izdelavi konstrukcije smo predvideli, da so pokončni nosilci konstrukcije na spodnje privarjeni, ostali deli pa so pritrjeni z vijaki. Izdelovalec je namesto varjenja uporabil posebne ploščice (vidne na sliki [3\)](#page-4-0), ki jih je pritrdil z vijaki. Po njegovem mnenju, bi to moralo zadovoljivo nadomestiti zvare. Kot smo kasneje ugotovili, tak način pritrditve ni bil dovolj tog. Med pokončnimi in spodnjimi nosilci je bila namreč precej velika zračnost. Zato smo konstrukcijo zavarili tako, kot je bilo predvideno že v tehnični dokumentaciji. S tem je konstrukcija postala veliko bolj toga. Ker ploščic v tehnični dokumentaciji ni bilo predvidenih, jih tudi po izdelavi nismo dodajali, saj menimo, da k togosti sistema bistveno ne pripomorejo. Moˇzno je celo, da konstrukcijo oslabijo,

 ${\rm saj}$ je na vsaki strani ploščico potrebno pritrditi z dvema vijakoma.

# <span id="page-22-0"></span>Literatura

- [1] [http://www.cs.wright.edu/ jslater/SDTCOutreachWebsite/intro](http://www.cs.wright.edu/~jslater/SDTCOutreachWebsite/intro_freq_resp_functions.pdf) freq resp functions.pdf,
- <span id="page-22-3"></span>[2] [http://www.fs.uni-lj.si/ladisk/data/pdf/Izvor](http://www.fs.uni-lj.si/ladisk/data/pdf/Izvor_vibracij.pdf) vibracij.pdf (podatki o stresalniku),
- <span id="page-22-4"></span>[3] [http://www.ni.com/pdf/products/us/c](http://www.ni.com/pdf/products/us/c_series_ao.pdf) series ao.pdf (podatki o izhodni kartici),
- <span id="page-22-5"></span>[4] [http://www.ni.com/pdf/products/us/c](http://www.ni.com/pdf/products/us/c_series_ai.pdf) series ai.pdf (podatki o zajemni kartici),
- <span id="page-22-1"></span>[5] [http://www.tvp-vzmeti.si/orodjarske%20vzmeti](http://www.tvp-vzmeti.si/orodjarske%20vzmeti_1.pdf) 1.pdf (katalog vzmeti),
- <span id="page-22-2"></span>[6] http://www.dupli-color.de/webgate/WG 5 [2.nsf/ContentByKey/TWUR-522CG9-DE-p](http://www.dupli-color.de/webgate/WG_5_2.nsf/ContentByKey/TWUR-522CG9-DE-p) (specifikacije lepila)

# <span id="page-23-0"></span>A Tehnična dokumentacija

# <span id="page-24-0"></span>B Predloga za vaje

# <span id="page-25-0"></span>C Izmerjene in preračunane lastne frekvence pri različnih položajih uteži

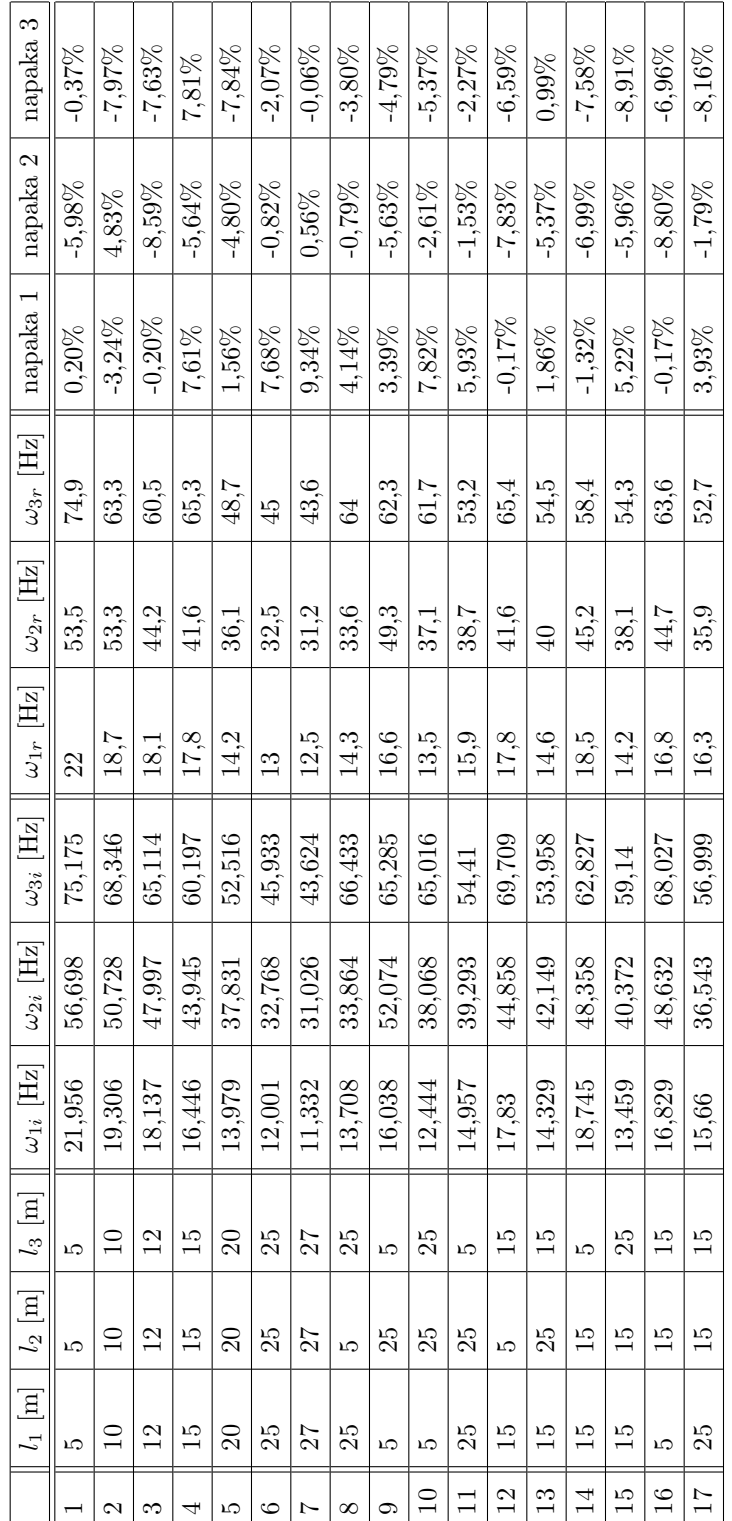